## $\alpha$  **D PRIMJENI KOMPJUTORA U NASTAVI KARTOGRAFIJE**

*Nedjeljka FRANCULA - Zagreb\**

### 1. UVOD

Računski centar Sveučilišta u Zagrebu počeo je <sup>s</sup> radom 29. VI 1972. godine. Samoupravnim sporazumom između Zajednice za financiranje usmjerenog obrazovanja, Savjeta za naučni rad, Sveučilišta u Zagrebu <sup>i</sup> Sveučilišnog računskog centra osigurana su početkom 1973. godine sredstva fakultetima za upotrebu Sveučilišnog računskog centra (SRCE) **<sup>u</sup>**nastavi.

Budući da je predmet Elektronička računala <sup>i</sup> programiranje uveden <sup>u</sup> nastavni plan Geodetskog fakulteta šk. god. 1970/71., to se početkom 1973. moglo početi <sup>s</sup> izvođenjem vježbi iz tog predmeta na računalu SRCA. Isto tako stvorena je mogućnost da se izrada zadataka na vježbama i iz ostalih predmeta, gdje se to smatra potrebnim, izvodi djelomično ili potpuno pomoću kompjutora. U nastavi kartografije iskoristili smo tu mogućnost već u ljetnom semestru šk. god. 1972/73.

Sveučilišni računski centar raspolaže danas kompjutorskim sistemom UNIVAC 1110. Operativna memorija računala sastoji se od dva dijela — memorije <sup>s</sup> magnetskom žicom od <sup>96</sup> K riječi po <sup>36</sup> bita <sup>i</sup> memorije <sup>s</sup> feritnim jezgrama od 262 K riječi po 36 bita. Od ulazno-izlaznih jedinica na računalo su priključena dva čitača kartica, dva brza štampača, bušač kartica <sup>i</sup> bušač papirne trake. Masovnu memoriju čine dvije jedinice magnetskih diskova <sup>i</sup> pet jedinica <sup>7</sup> <sup>i</sup> <sup>9</sup> kanalnih magnetskih traka. Računski centar nema, na žalost, ni do danas ploter. Geodetski fakultet nema ni terminalske veze <sup>s</sup> računskim centrom, a nema ni jedno stolno računalo.

### 2. PRIMJENA KOMPJUTORA U NASTAVI MATEMATIČKE KARTOGRAFIJE

Na vježbama iz matematičke kartografije studenti imaju zadatak da izrade matematičku osnovu za kartu određenog dijela Zemljine površine. Treba izračunati pravokutne koordinate presjeka mreže meridijana <sup>i</sup> paralela, kartirati točke presjeka, nacrtati mrežu <sup>i</sup> ucrtati u mrežu konture zadanog područja. Osim toga potrebno je izračunati <sup>i</sup> deformacije u svim točkama presjeka mreže meridijana <sup>i</sup> paralela.

Adresa autora: Doc. dr Nedjeljka Frančula, Geodetski fakultet, Zagreb, Kačićeva 26.

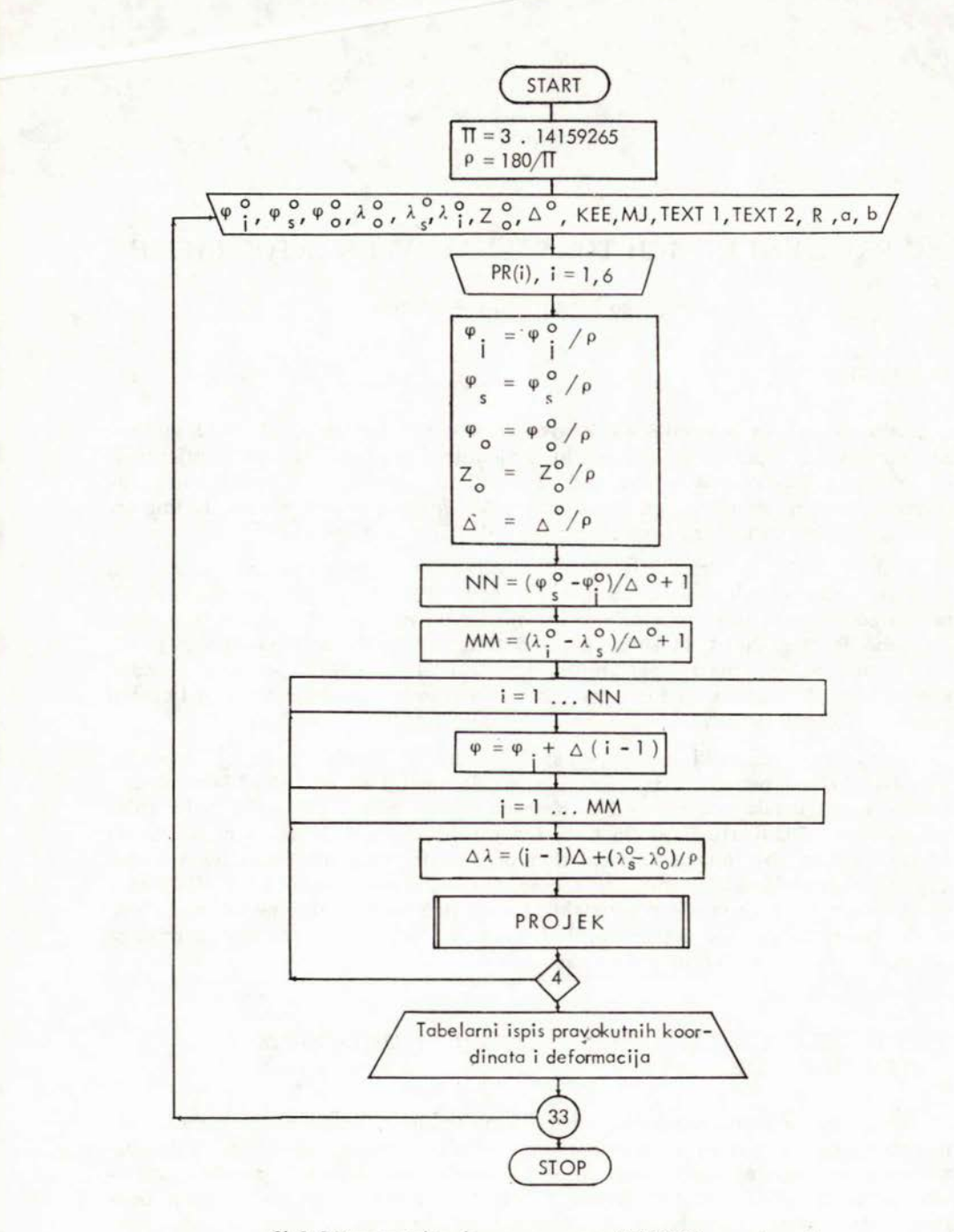

SI. 1 Dijagram toka glavnog programa (KARPRO) za računanje provokutnih koordinota <sup>i</sup> deformacijo <sup>u</sup> kartografskim projekcijamo.

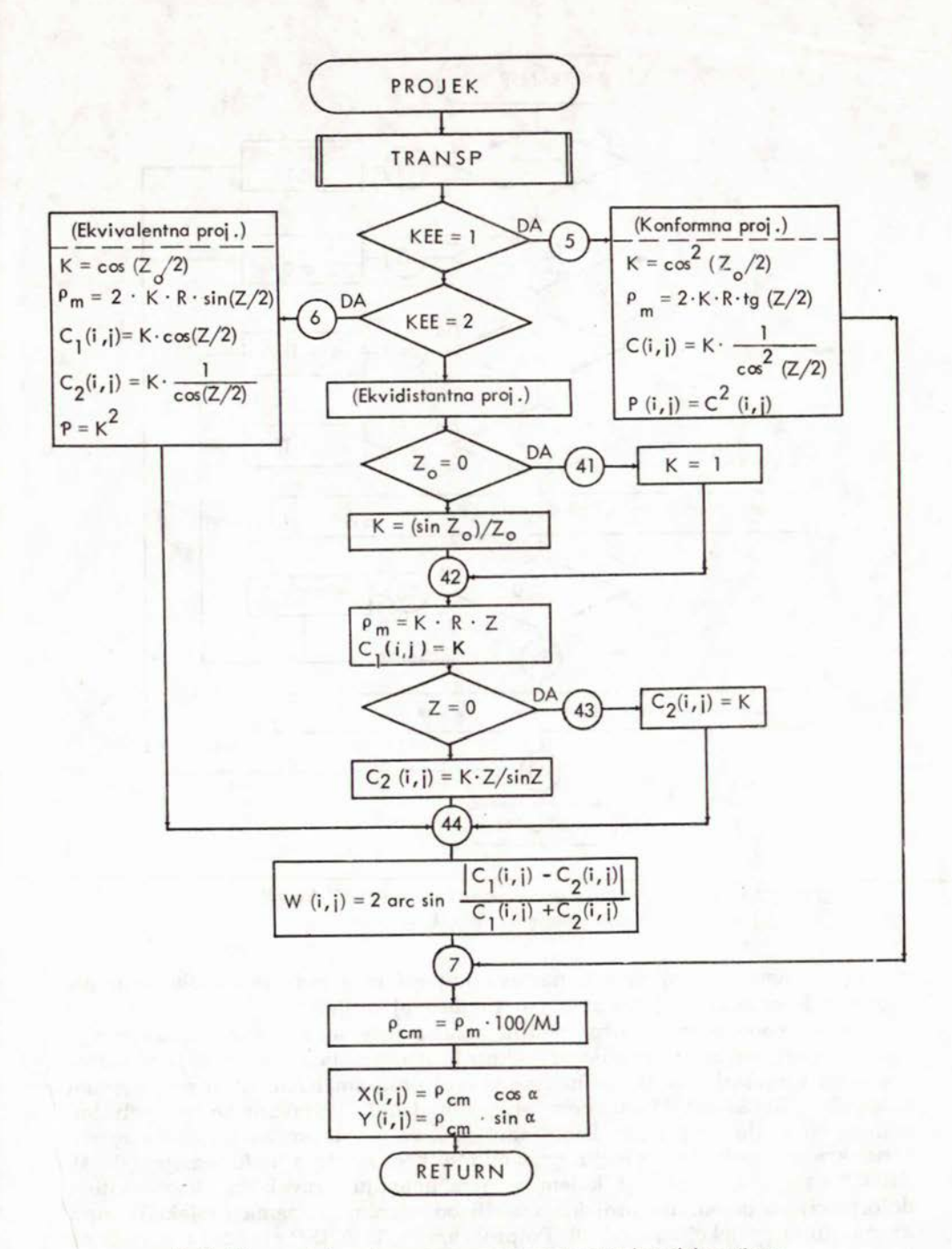

SI.2 Dijagram toka potprograma za računanje pravokutnih koordinata <sup>i</sup> defonnacija <sup>u</sup> azimuta Inim projekcijama.

7

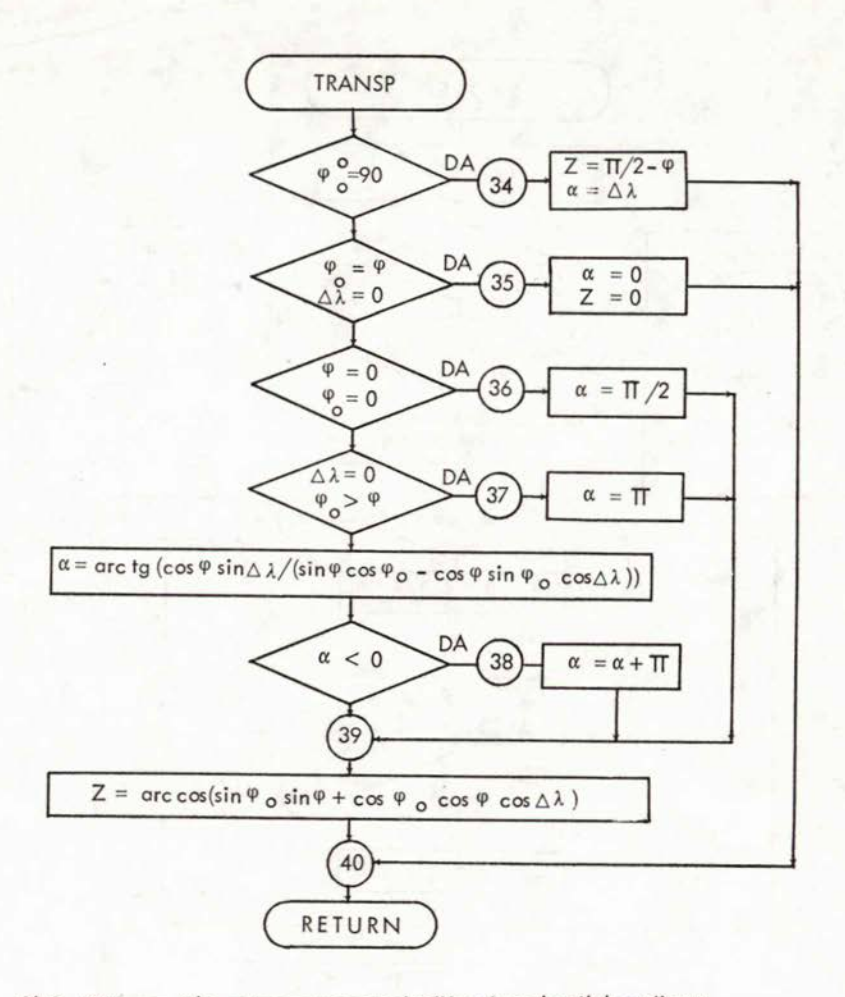

SI .3 Dijagram toka potprograma za odredjivanje polarnih koordinata  $Z$  i  $\alpha$  iz geografskih koordinata  $\Psi$  i  $\lambda$  .

Do uvođenja kompjutora <sup>u</sup> nastavu najveći broj zadataka radio se u uspravnim konusnim projekcijama i u Bonneovoj projekciji.

Za potrebe nastave iz ovog područja sastavio je autor ovog prikaza kompjutorski program za računanje pravokutnih koordinata <sup>i</sup> deformacija u kartografskim projekcijama. Program čine glavni program KARPRO <sup>i</sup> potprogrami PROJEK <sup>i</sup> TRANSP. <sup>U</sup> glavnom programu (sl. 1) učitavaju se svi potrebni podaci, određuju geografske koordinate  $\varphi$ ,  $\lambda$  za sve točke kartografske mreže <sup>i</sup> na kraju tabelarna ispisuju pravokutne koordinate i deformacije (sl. 4). PROJEK je potprogram u kojem se izračunavaju pravokutne koordinate <sup>i</sup> deformacije u pojedinim projekcijama ili određenim grupama projekcija, npr. azimutalnim projekcijama (sl. 2). Potprogramom TRANSP određuju se polarne koordinate Z i  $\alpha$  iz geografskih koordinata  $\varphi$ ,  $\lambda$  i koordinata pola normalne kartografske mreže  $\varphi_0$ ,  $\lambda_0$ . Tim potprogramom uspostavlja se veza između uspravnih, poprečnih <sup>i</sup> kosih projekcija.

Osim potprograma za azimutalne projekcije dosad su izrađeni <sup>i</sup> korišteni u nastavi <sup>i</sup> potprogrami za Bonneovu <sup>i</sup> konformne konusne projekcije. <sup>U</sup> toku je izrada potprograma za ostale važnije projekcije <sup>i</sup> grupe projekcija. Kako se spomenuti programi primijenjuju u nastavi pokazat će se na primjeru azimutalnih projekcija. Potprogram za azimutalne projekcije (sl. 2) uključuje konformne, ekvidistantne <sup>i</sup> ekvivalentne projekcije, a u svakoj od tih grupa uspravne, poprečne <sup>i</sup> kose projekcije.

Svaki student ima zadatak izračunati matematičku osnovu za kartu jednog od kontinenata u nekoj od azimutalnih projekcija. Na vježbama se prvo objašnjava postupak računanja pomoću uobičajenih pomagala, npr. tablica <sup>i</sup> džepnih računala bez mogućnosti programiranja. Potom se izrađuje dijagram toka za kompjutorsko računanje (sl. 1, sl. <sup>2</sup> <sup>i</sup> sl. 3). Izradi dijagrama toka posvećuje se posebna pažnja. Razmatra se prikladnost postojećih formula za kompjutorsko računanje <sup>i</sup> navode svi potrebni ulazni podaci. To su južna granična paralela ( $\varphi_i$ ), sjeverna granična paralela ( $\varphi_s$ ), srednji meridijan ( $\lambda$ .), istočni granični meridijan (A;), koordinate pola normalne kartografske mreže ( $\varphi_0$ ,  $\lambda_0$ ), razmak između dvaju susjednih meridijana i paralela ( $\Delta$ ), zenitna udaljenost male kružnice duž koje nema deformacija  $(Z_0)$ , šifra za vrstu projekcije (KEE: 1-konformna, 2-ekvivalentna, 3-ekvidistantna), mjerilo (Mj), polumjer kugle (R) i dio teksta koji se ispisuje u glavi izlazne liste (TEXT 1<br>— vrsta projekcije, npr. EKVIVALENTNA AZIMUTALNA: TEXT 2 — pod-— vrsta projekcije, npr. EKVIVALENTNA AZIMUTALNA: TEXT 2 — područje preslikavanja, npr. AZIJA).\* Zatim se analizira i objašnjava svaki korak u dijagramu toka. Nakon dijagrama toka izrađuje se program u FORTRAN-u. Svaki student dobije izlaznu listu (sl. 4) za svoj zadatak na osnovu koje kartira <sup>i</sup> crta kartografsku mrežu. Osim pravokutnih koordinata y, x u izlaznoj listi odštampane su <sup>i</sup> vrijednosti ekstremnih mjerila dužina Cl <sup>i</sup> C2 i maksimalne deformacije kutova W.

Pomoću uobičajenih računskih pomagala student mora izračunati pravo-kutne koordinate <sup>i</sup> deformacije samo na dvije paralele, tj. <sup>u</sup> oko 10-15 točaka.

Ovakvom upotrebom kompjutora u nastavi postigli smo slijedeće:

- 1) Student se upoznaje <sup>s</sup> primjenom kompjutora u izradi matematičke osnove geografskih karata.
- 2) U izradi matematičke osnove karata kontinenata potrebno je izračunati pravokutne koordinate <sup>i</sup> deformacije <sup>u</sup> oko 80-100 točaka. Računanje u svim točkama mreže je isto pa prema tome prilično zamorno. Upotrebom kompjutora dobili smo matematičku osnovu za konstrukciju kartografske mreže čitave karte, <sup>a</sup> studente smo oslobodili zamornog računanja. Računanje pravokutnih koordinata i deformacija u 10-15 točaka dovoljno je da se student uputi u tehniku računanja bez pomoći kompjutora.

<sup>\*</sup> Ako se u nekim projekcijama Zemlja smatra elipsoidom, tada se umjesto polumjera kugle R zadaju velika <sup>i</sup> mala poluos elipsoida a <sup>i</sup> b. Dodatni parametri smještaju se u PR (i).

EKVIVALENTNAA AZIMUTALNA PROJEKCIJA EVROPA PRAVOKUTHE KOORDINATE, MJERILA I DEFORMACIJE FS= 75 FO= 60 LO= 10 MJ=1/ 21500000.  $FJ = 30$  $D = 5$ 

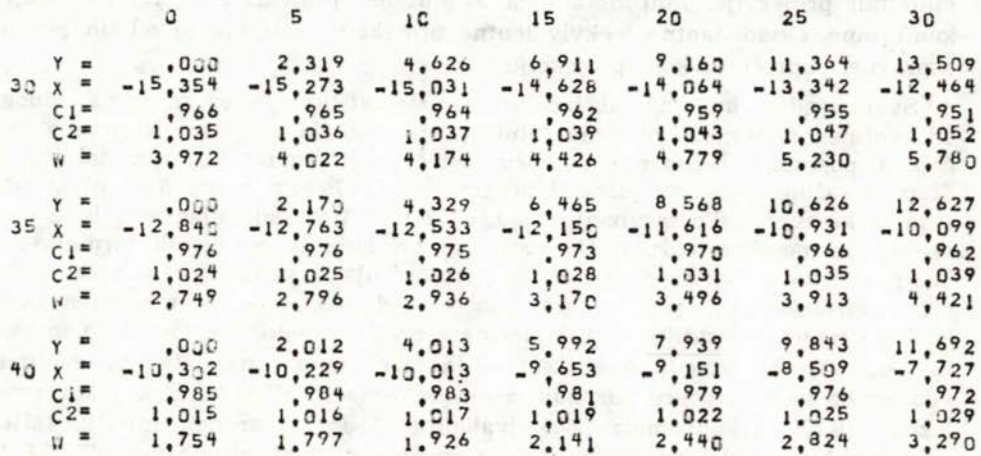

SI.4 Dio izlazne liste programa KARPRO.

U okviru matematičke kartografije detaljnije se izučava i Gauss-Krügerova projekcija. Na vježbama studenti rade slijedeće zadatke u Gauss-Krügerovoj projekciji: računanje pravokutnih koordinata x, y iz geografskih koordinata φ, λ računanje geografskih koordinata φ, λ iz pravokutnih koordinata x, y i transformaciju koordinata između susjednih koordinatnih sustava. Za sva tri zadatka izrađeni su kompjutorski programi [1], [3].

Do uvođenja kompjutora u nastavu studenti su svaki od navedenih zadataka radili dva puta. Jednom po formulama prikladnim za računanje mašinom, drugi puta po formulama prikladnim za logaritamsko računanje. Budući da za prva dva zadatka odgovarajuće tablice postoje samo u logaritamskom obliku, to je računanje na oba načina bilo logaritamsko. Uvođenjem kompjutora u nastavu, u proljeće 1973. godine, potpuno logaritamski način računanja je izostavljen i umjesto njega je uvedeno kompjutorsko računanje. Studenti sad svaki zadatak računaju samo jednom i to pomoću tablica i džepnih računala. Na vježbama se za svaki zadatak izrađuje i analizira dijagram toka za kompjutorsko računanje (v. [3]). Rezultate svojeg računanja studenti uspoređuju i kontroliraju s podacima izračunatim kompjutorski.

### 3. PRIMJENA KOMPJUTORA U NASTAVI OSNOVA AUTOMATIZACIJE U KARTOGRAFLII\*

Od 1974. godine u okviru nastave iz kartografije studenti slušaju i predavanja Osnove automatizacije u kartografiji [4]. Budući da ni SRCE ni fakultet

<sup>\*</sup> Primjena kompjutora u matematičkoj kartografiji također je dio automatizacije u kartografiji, no mi smo je u ovom članku obradili odvojeno, jer smo taj najjednostavniji oblik automatizacije najranije uveli u nastavu.

nemaju do danas ni ploter ni digitalizator, to se na vježbama može koristiti samo kompjutor. Mogućnosti automatizacije u kartografiji demonstriraju se studentima stoga u izradi kompjutorskih tematskih karata.

Terminom kompjutorske tematske karte ili kraće kompjutorske karte nazivamo karte kod kojih je određena tema obrađena kompjutorom <sup>a</sup> kartografski prikaz izveden preko izlazne jedinice brzog štampača. Za kartografski prikaz mogu se koristiti svi znaci (26 slova engleske abecede, brojke <sup>i</sup> posebni znaci) koji se nalaze **<sup>n</sup> <sup>a</sup>**brzim štampačima <sup>i</sup> znaci koji se dobiju višestrukim štampanjem navedenih znakova jednih preko drugih. Ideja <sup>o</sup> ovakvom načinu izrade tematskih karata naišla je na plodno tlo, jer su tradicionalne metode izrade tematskih karata često suviše spore <sup>i</sup> skupe. Osim toga brojni statistički podaci, koje skupljaju statističke ustanove pojedinih zemalja obrađuju se danas gotovo isključivo kompjutorima, pa se izrada kompjutorskih karata nameće sama od sebe, jer se svi potrebni podaci nalaze na nosiocima pogodnim za kompjutorsku obradu. Mnogi već izrađeni atlasi kompjutorskih karata najbolji su dokaz prihvaćenosti takvih karata <sup>i</sup> potrebe za njima.

Kompjutorima se mogu izrađivati tematske karte raznih tipova. Najčešće se, međutim, izrađuju tematske karte metodom kartograma. To su tematske karte u kojima se prostiranje nekih pojava ili stanja prikazuje istim grafičkim znacima unutar jedne teritorijalne jedinice.

Za izradu tematskih karata metodom kartograma izrađen je u Zavodu za kartografiju Geodetskog fakulteta 1974. godine vlastiti program nazvan KOKART (KOmpjutorske KARTe) [2]. KOKART je napisan u programskom jeziku FORTRAN. Program zahtijeva približno <sup>50</sup> K riječi memorije, omogućava četverostruko štampanje znaka preko znaka, a veličina karte ograničena je na jednu stranu kompjutorskog papira. Statistički podaci mogu se svrstati <sup>u</sup> 2-10 klasa pomoću sedam metoda određivanja granica klasa. Dakle jednim prolazom kroz kompjutor moguće je dobiti, <sup>s</sup> istim statističkim podacima, <sup>63</sup> varijante jedne te iste karte.

Taj program primjenjuje se u nastavi na slijedeći način. Na vježbama se objašnjava princip funkcioniranja programa na osnovi dijagrama toka (v. [4]). Studenti potom na vježbama pripremaju sve potrebne podatke za izradu karata pomoću KOKART-a.

## 3.1. Priprema podataka za izradu kompjutorskih tematskih karata

Podaci potrebni za izradu kompjutorskih karata sastoje se od »paketa« koordinata granica sa šiframa teritorijalnih jedinica <sup>i</sup> »paketa« statističkih podataka. Koordinate granica dobiju se na slijedeći način. Na kartu granica teritorijalnih jedinica za koje su dani statistički podaci (npr. kartu popisnih krugova, kartu političkih općina <sup>i</sup> sl.) nanosi se mreža pravokutnika veličine kompjutorskih slova koja uključujući <sup>i</sup> bjeline oko slova imaju dimenzije  $1/10 \times 1/6$  incha (2.54  $\times$  4.23 mm). Studenti na vježbama generaliziraju granice tj. aproksimiraju ih stranicama mreže pravokutnika nastojeći sačuvati oblik <sup>i</sup> veličinu teritorijalnih jedinica. Smatrajući mrežu pravokutnika dvodimenzionalnim poljem, granice se kodiraju po redovima bilježeći red, početnu <sup>i</sup> završnu kolonu i šifru teritorijalne jedinice. Bušenjem kartica dobije se paket koordinata granica sa šiframa teritorijalnih jedinica. Paket statističkih podataka sastoji se od naslova karte, statističkih podataka <sup>i</sup> kartice <sup>s</sup> podacima kojima se zadaje broj teritorijalnih jedinica, broj klasa <sup>i</sup> metoda određivanja klasa.

## *3.2. Određivanje granica klasa*

Od sedam metoda određivanja granica klasa u koje će se razvrstati statistički podaci, u šest metoda granice se određuju automatski programom. Tih šest metoda jesu: jednaki intervali, aritmetička progresija, geometrijska progresija, recipročna progresija, kvantili <sup>i</sup> kvantili <sup>s</sup> obzirom na aritmetičku sredinu. Korisnik ima mogućnost da granice odredi <sup>i</sup> na neki drugi način.

Metodom jednakih intervala, čitav se raspon između minimalne <sup>i</sup> maksimalne vrijednosti dijeli na jednake intervale. Metodom aritmetičke, geometrijske <sup>i</sup> recipročne progresije granice klasa odrede se tako da veličine klasa čine odgovarajuće nizove. Metoda geometrijske progresije ne može se upotrijebiti ako je neki podatak negativan ili jednak nuli. Metoda kojom se statistički podaci, razvrstani po veličini, dijele u klase tako, da se u svakoj klasi nalazi jednaki broj jedinica naziva se metoda kvantila. U određivanju granica klasa šestom metodom statistički podaci se također razvrstaju po veličini, ali se odredi <sup>i</sup> aritmetička sredina iz svih vrijednosti. Zatim se primijeni metoda kvantila na vrijednosti između minimalne vrijednosti <sup>i</sup> aritmetičke sredine <sup>i</sup> aritmetičke sredine <sup>i</sup> maksimalne vrijednosti. Ta metoda primjenjuje se samo za parni broj klasa.

# *3.3. Izbor najpovoljnije metode određivanja granica klasa*

Određivanje granica klasa jedan je od najvažnijih zadataka u izradi tematskih karata. Broj klasa <sup>i</sup> njihova veličina bitni su <sup>i</sup> za vizuelni utisak karte <sup>i</sup> za njezinu izražajnu vrijednost. Iako su principi određivanja klasa u tematskoj kartografiji određeni <sup>i</sup> jasni, analiza mnogih tematskih karata pokazuje da su granice klasa određene proizvoljno, bez ikakvih objašnjenja kako se do njih došlo. Upotreba kompjutora pruža autoru tematskih karata mogućnost da na brzi način dođe do većeg broja karata <sup>s</sup> granicama određenim različitim metodama. Time je olakšano proučavanje prostornog razmještaja stanja ili pojava koje se na karti prikazuju, pa prema tome omogućen <sup>i</sup> objektivniji način određivanja klasa. Primijenjujući histograme izrađene kompjutorom (sl. 5) moguće je utvrditi postoje li tzv. prirodne granice klasa, određene najvećim »skokovima« u histogramu. Osim toga kompjutori omogućuju da se različite metode određivanja granica klasa bez teškoća usporede <sup>i</sup> pomoću nekih statističkih veličina. Tako su Jenks <sup>i</sup> Coulson [5] predložili metodu uspoređivanja pomoću koeficijenta analognog koeficijentu varijabilnesti. Postupak je slijedeći. Granice klasa odrede se različitim metodama <sup>i</sup> svi se podaci svrstaju u klase. Za svaku klasu pojedine metode izračuna se predloženi koeficijent te se za svaku metodu zbroje koeficijenti svih klasa. Metoda u kojoj je sumarni koeficijent najmanji prema tom je kriteriju najbolja.Za izbor najpovoljnije metode tim kriterijem sastavljen je u FORTRAN-u program TESTIR (TESTIRanje metoda). Program uključuje kao <sup>i</sup> KOKART sedam metoda određivanja granica klasa, a podatke je moguće svrstati u 2-10 klasa. Ako u neku klasu ne padne ni jedna vrijednost, tad se umjesto izračunatog sumarnog koeficijenta dobije ispisana poruka POSTOJI PRAZNA KLASA.

## *3.4. Kompjutorske tematske karte izrađene na vježbama*

Prve tematske karte izrađene KOKART-om bile su karte gustoće naseljenosti SR Hrvatske prema broju stanovnika na km<sup>2</sup> u upravnim općinama.

|                                                                                                    | 100<br>                         |                        |                |        |                            |         |          |             |          |                       |           |               |           |         |              |       |
|----------------------------------------------------------------------------------------------------|---------------------------------|------------------------|----------------|--------|----------------------------|---------|----------|-------------|----------|-----------------------|-----------|---------------|-----------|---------|--------------|-------|
|                                                                                                    |                                 |                        |                |        |                            |         |          |             |          |                       |           |               |           |         |              |       |
|                                                                                                    |                                 |                        |                |        |                            |         |          |             |          |                       |           |               |           |         |              |       |
|                                                                                                    |                                 |                        |                |        |                            |         |          |             |          |                       |           |               |           |         |              |       |
|                                                                                                    | <br>$\frac{6}{9}$               |                        |                |        |                            |         |          |             |          |                       |           |               |           |         |              |       |
|                                                                                                    |                                 |                        |                |        |                            |         |          |             |          |                       |           |               |           |         |              |       |
|                                                                                                    |                                 |                        |                |        |                            |         |          |             |          |                       |           |               |           |         |              |       |
|                                                                                                    | $\ddot{\phantom{}}\phantom{00}$ |                        |                |        |                            |         |          |             |          |                       |           |               |           |         |              |       |
|                                                                                                    |                                 |                        |                |        |                            |         |          |             |          |                       |           |               |           |         |              |       |
|                                                                                                    |                                 |                        |                |        |                            |         |          |             |          |                       |           |               |           |         |              |       |
|                                                                                                    | <br>5                           |                        |                |        |                            |         |          |             |          |                       |           |               |           |         |              |       |
|                                                                                                    |                                 |                        |                |        |                            |         |          |             |          |                       |           |               |           |         |              |       |
|                                                                                                    |                                 |                        |                |        |                            |         |          |             |          |                       |           |               |           |         |              |       |
| AD.                                                                                                    | $\ddot{\ddot{\ }}$              |                        |                |        |                            |         |          |             |          |                       |           |               |           |         |              |       |
| $\ddot{ }$                                                                                             |                                 |                        |                |        |                            |         |          |             |          |                       |           |               |           |         |              |       |
|                                                                                                    |                                 |                        |                |        |                            |         |          |             |          |                       |           |               |           |         |              |       |
|                                                                                                    | $\overline{1}$                  |                        |                |        |                            |         |          |             |          |                       |           |               |           |         |              |       |
|                                                                                                    |                                 |                        |                |        |                            |         |          |             |          |                       |           |               |           |         |              |       |
| $\infty$<br>m                                                                                          |                                 |                        |                |        |                            |         |          |             |          |                       |           |               |           |         |              |       |
| NC. OF OBSERVATIONS=                                                                                   |                                 |                        |                |        |                            |         |          |             |          |                       |           |               |           |         |              |       |
|                                                                                                    |                                 |                        |                |        |                            |         |          |             |          |                       |           |               |           |         |              |       |
|                                                                                                    |                                 |                        |                |        |                            |         |          |             |          |                       |           |               |           |         |              |       |
|                                                                                                    | ā                               |                        |                |        |                            |         |          |             |          |                       |           |               |           |         |              |       |
|                                                                                                    |                                 |                        |                |        |                            |         |          |             |          |                       |           |               |           |         |              |       |
| GROUPS=                                                                                                |                                 |                        |                |        |                            |         |          |             |          |                       |           |               |           |         |              |       |
|                                                                                                    |                                 |                        |                |        |                            |         |          |             |          |                       |           |               |           |         |              |       |
|                                                                                                    |                                 |                        |                |        |                            |         |          |             |          |                       |           |               |           |         |              |       |
| $10 - 0F$                                                                                              |                                 |                        |                |        |                            |         |          |             |          |                       |           |               |           |         |              |       |
|                                                                                                    | 云                               |                        |                |        |                            |         |          |             |          |                       |           |               |           |         |              |       |
|                                                                                                    |                                 |                        |                |        |                            |         |          |             |          |                       |           |               |           |         |              |       |
|                                                                                                    |                                 |                        |                |        |                            |         |          |             |          |                       |           |               |           |         |              |       |
|                                                                                                    |                                 |                        |                |        |                            |         |          |             |          |                       |           |               |           |         |              |       |
|                                                                                                    | $\ddot{\phantom{0}}$            |                        |                |        |                            |         |          |             |          |                       |           |               |           |         |              |       |
|                                                                                                    |                                 |                        |                |        |                            |         |          |             |          |                       |           |               |           |         |              |       |
|                                                                                                    |                                 |                        |                |        |                            |         |          |             |          |                       |           |               |           |         |              |       |
|                                                                                                    | ÷                               |                        |                |        |                            |         |          |             |          |                       |           |               |           |         |              |       |
|                                                                                                    |                                 |                        |                |        |                            |         |          |             |          |                       |           |               |           |         |              |       |
| Therican and a                                                                                         |                                 |                        |                |        |                            |         |          |             |          |                       |           |               |           |         |              |       |
|                                                                                                    |                                 |                        |                |        |                            |         |          |             |          |                       |           |               |           |         |              |       |
|                                                                                                    |                                 |                        |                |        |                            |         |          |             |          |                       |           |               |           |         |              |       |
|                                                                                                    | Σ                               |                        |                |        |                            |         |          |             |          |                       |           |               |           |         |              |       |
| 55.1.111111111                                                                                         |                                 |                        |                |        |                            |         |          |             |          |                       |           |               |           |         |              |       |
|                                                                                                    |                                 |                        |                |        |                            |         |          |             |          |                       |           |               |           |         |              |       |
|                                                                                                    |                                 |                        |                |        |                            |         |          |             |          |                       |           |               |           |         |              |       |
|                                                                                                    |                                 |                        |                |        |                            |         |          |             |          |                       |           |               |           |         |              |       |
|                                                                                                    |                                 |                        |                |        |                            |         |          |             |          |                       |           |               |           |         |              |       |
|                                                                                                    |                                 |                        |                |        |                            |         |          |             |          |                       |           |               |           |         |              |       |
|                                                                                                    | Ţ,                              |                        |                |        |                            |         |          |             |          | <b>Suit love live</b> |           |               |           |         |              |       |
|                                                                                                    |                                 |                        |                |        |                            |         |          |             |          |                       |           |               |           |         |              |       |
|                                                                                                    |                                 |                        |                |        |                            |         |          |             |          | $\frac{1}{1}$         |           |               |           |         |              |       |
|                                                                                                    |                                 |                        |                |        |                            |         |          |             |          |                       |           |               |           |         |              |       |
|                                                                                                    |                                 |                        |                |        |                            |         |          |             |          |                       |           |               |           |         |              |       |
| 7.                                                                                                    |                                 |                        |                |        |                            |         |          |             |          |                       |           |               |           |         |              |       |
|                                                                                                    | $\tilde{z}$                     |                        |                |        |                            |         |          |             |          |                       |           |               |           |         |              |       |
|                                                                                                    |                                 |                        |                |        |                            |         |          |             |          |                       |           |               |           |         |              |       |
|                                                                                                    |                                 |                        |                |        |                            |         |          |             |          |                       |           |               |           |         |              |       |
|                                                                                                    |                                 |                        |                |        |                            |         |          |             |          |                       |           |               | ---       |         |              |       |
|                                                                                                    | $\ddot{\cdot}$                  | IIIIIIIIIIII           |                |        |                            |         |          |             | E        |                       |           |               | EEEE      |         |              |       |
|                                                                                                    |                                 |                        |                |        |                            |         |          |             |          |                       |           |               |           |         |              |       |
|                                                                                                    | o                               | $\sim$                 |                |        |                            |         |          |             |          |                       |           |               |           |         |              |       |
| STEP= 1111111111<br>CENTERPOINT OF INITIAL GROUP=<br>CENTERPOINT OF FINAL GROUP=<br>K FACTOR=<br>STEP: |                                 |                        |                |        |                            |         |          |             |          |                       |           |               |           |         |              |       |
|                                                                                                    |                                 |                        |                |        |                            |         |          |             |          |                       |           |               |           |         |              | Ņ     |
|                                                                                                    |                                 |                        |                |        |                            |         |          |             |          |                       |           |               |           |         |              |       |
|                                                                                                    |                                 |                        |                |        |                            |         |          |             |          |                       |           |               |           |         |              |       |
|                                                                                                    | PERCENTAGE                      | $1.111 + 11$<br>11-333 | $3 - 111 + 11$ | .00039 | 5.111111<br>$6 - 111 + 11$ | 1.033.1 | 3.111111 | $-223 - 12$ | 1.111112 | $.163 + 12$           | 1.7111.12 | $1 - 15 - 12$ | 1.4111112 | .7.6012 | $1.511 + 12$ | 1.75% |

Sl. 5. Dio histograma izrađenog potprogramom HIST

Korišteni su podaci popisa stanovništva iz 1971. godine objavljeni u Statističkom godišnjaku SR Hrvatske. Priložene su dvije od tih karata (sl. 6 i sl. 7). Na prvoj od tih karata (sl. 6) granice klasa određene su metodom recipročne progresije. Granice klasa na drugoj karti (sl. 7) dobijene su analizom nekoliko histograma izrađenih potprogramom HIST iz UNIVAC-ove statističke biblioteke [6]. Dio jednog od tih histograma prikazan je na sl. 5. Usporedba pomoću metode Jenksa i Coulsona tih dviju metoda s preostalih pet izvršena je programom TESTIR. Podaci dobijeni za šest klasa dani su na sl. 8. Najmanji dobijeni koeficijent kod učitanih granica dokazuje da su analizom histograma granice dobro određene.

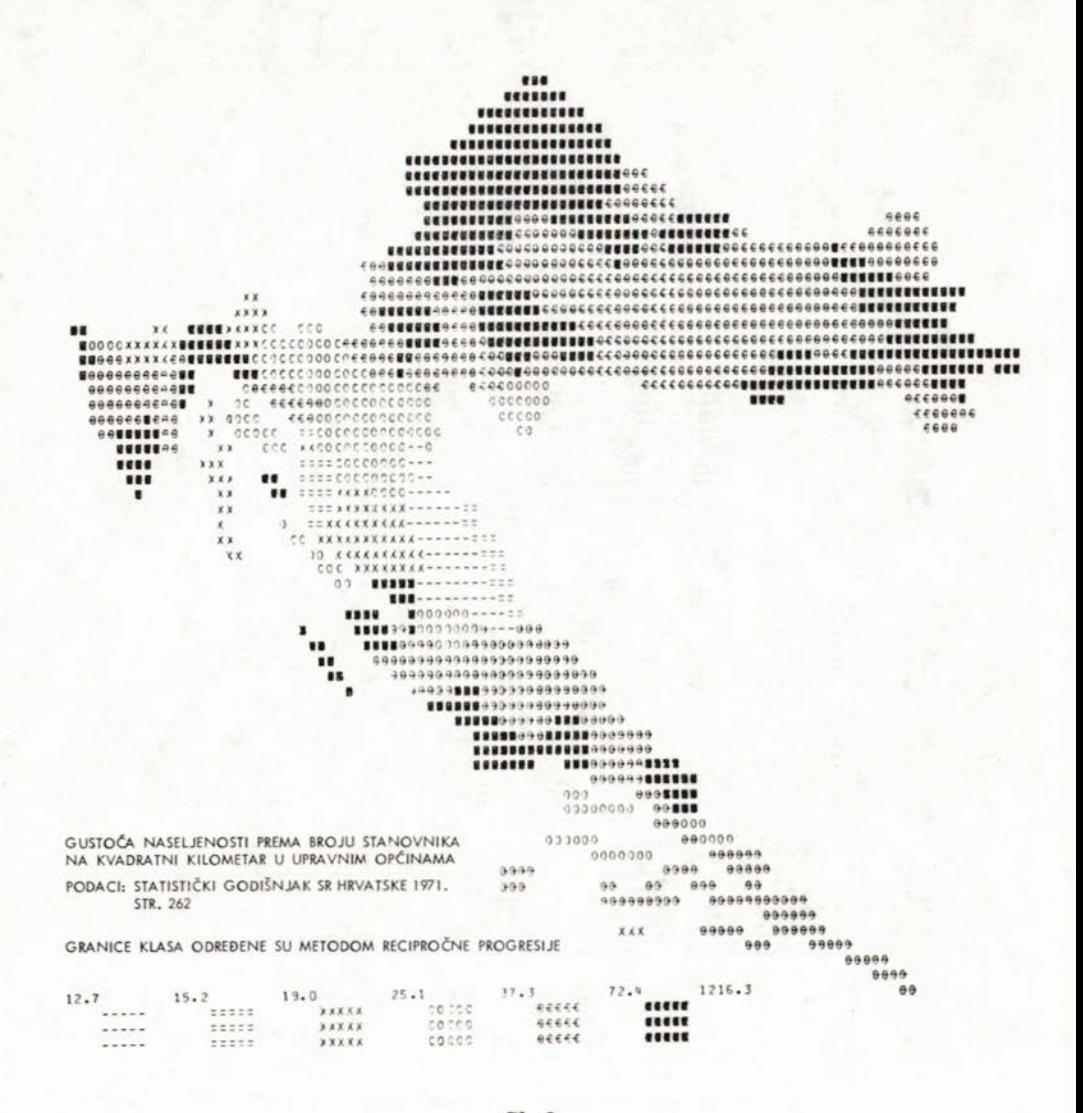

Sl. 6.

Osim karata SR Hrvatske izrađene su do sada na vježbama i karte gustoće naseljenosti svijeta prema broju stanovnika na km<sup>2</sup> u pojedinim državama.

Opisanom primjenom kompjutora u nastavi osnova automatizacije u kartografiji upoznali smo studente s nekim mogućnostima što ih kompjutor pruža autoru tematskih karata. Međutim, za suvremenu nastavu na ovom području neophodni su još digitalizator, optički pokazivač (ekran) i ploter (v. [4]).

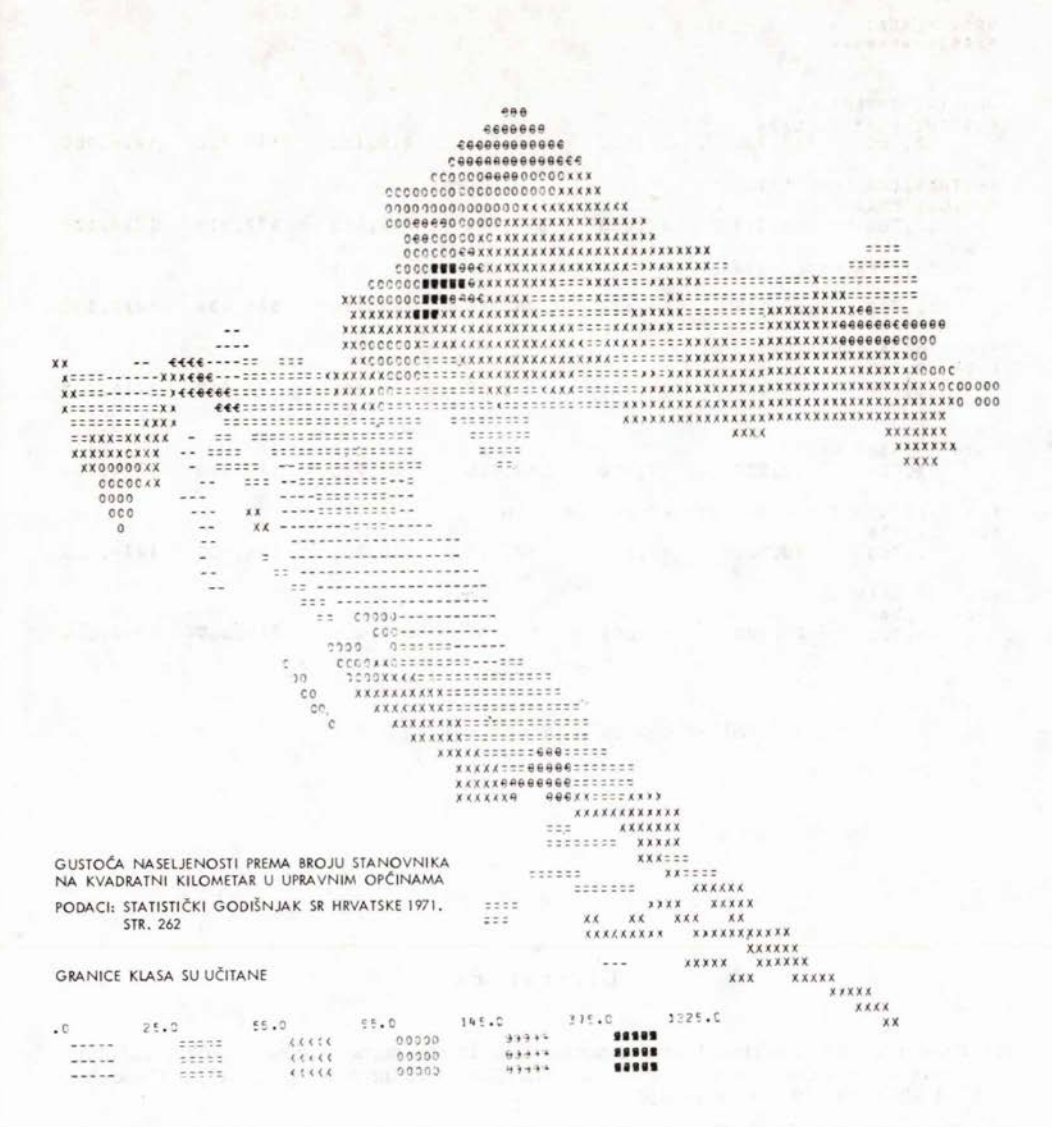

Sl. 7.

BROJ KLASA:  $.........$ 

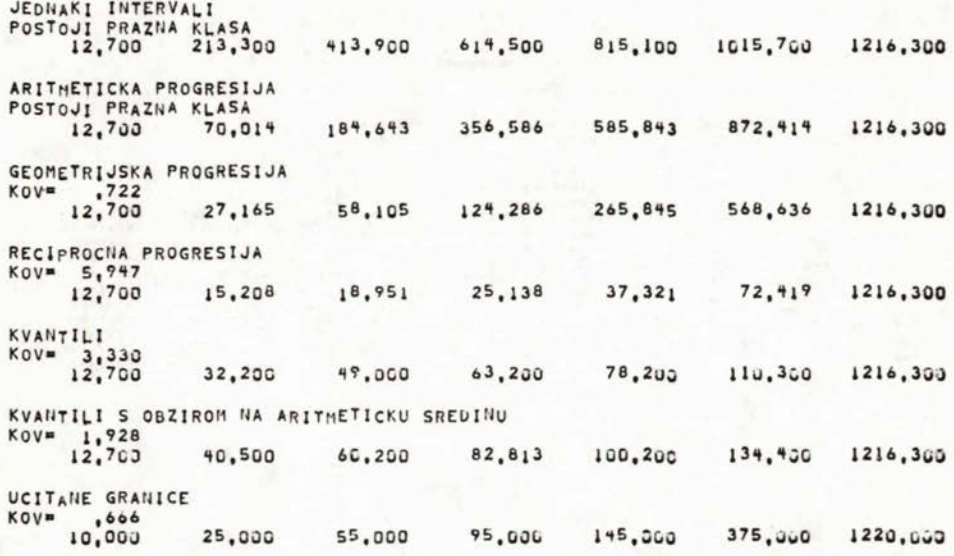

Sl. 8. Izlazna lista programa TESTIR

#### Literatura

- [1] Frančula, N.: Direktna transformacija koordinata pomoću elektroničkih računala između susjednih koordinatnih sustava Gauss-Krügerove projekcije. Geodetski list 1973, 10-12, str. 211-216.
- Frančula, N.: KOKART Program za izradu kompjutorskih tematskih karata.  $[2]$ Simpozij Kompjutor na Sveučilištu, Sveučilišni računski centar Zagreb 1974, str. C4/1-7.
- [3] Frančula, N.: Računanje elektroničkim računalima. U: B. Borčić-Gauss-Krügerova projekcija meridijanskih zona, Liber, Zagreb 1976, str. 199—218.
- [4] Frančula, N.: Osnove automatizacije u kartografiji. Geodetski fakultet Sveučilišta u Zagrebu 1974—76, 53 strane (Umnoženi rukopis).
- [5] Jenks, G. F., M. R. Coulson: Clas Intervals for Statistical Maps. U: Internationales Jahrbuch für Kartographie, C. Bertelsman Verlag, Gütersloh 1963, st.  $119 - 133.$
- [6] UNIVAC Large Scale Systems STAT-PACK, Programmer Reference, Sperry Rand Co 1972.

## SA2ETAK

<sup>U</sup> nastavi kartografije na Geodetskom fakultetu Sveučilišta u Zagrebu primjenjuje se kompjutor od šk. god. 1972/73. Na raspolaganju je računalo UNIVAC <sup>1110</sup> Sveučilišnog računskog centra. Primjena kompjutora u nastavi matematičke kartografije opisana je u članku na primjeru računanja pravokutnih koordinata <sup>i</sup> deformacija u azimutalnim projekcijama. <sup>U</sup> nastavi kartografije kompjutor se primjenjuje <sup>i</sup> u izradi kompjutorskih tematskih karata. <sup>U</sup> tu svrhu koriste se vlastiti programi KOKART <sup>i</sup> TESTIR. KOKART je program za izradu kompjutorskih karata metodom kartograma, kojim se sta-tistički podaci mogu svrstati <sup>u</sup> 2-10 klasa pomoću sedam metoda određivanja tistički podaci mogu svrstati u 2—10 klasa pomoću sedam metoda određivanja<br>granica klasa. TESTIR je program za izbor najpovoljnije metode određivanja granica klasa prema kriteriju Jenksa <sup>i</sup> Coulsona [5].

#### ZUSAMMENFASSUNG

An der Geodatischen Fakultat der Universitat Zagreb, wird seit dem Schuljahr 1972/73 im Unterricht der Kartographie der Computer UNIVAC 1110 des Rechenzentrums der Universität Zagreb benützt. Die Anwendung des Computers im Untericht der mathematischen Kartographie ist in diesem Aufsatz an Hand eines Beispils zur Berechung der Verzerrungen und der Kartennetzberechnung in Azimutalabbildungen beschrieben. Im Untericht der Kartographie wird der Computer auch zur Ausarbeitung der thematischen Karten mit Hilfe des Schnelldruckers angewendet. Zu diesem Zweck sind eigene Programme: KOKART und TESTIR gemacht. KOKART is das Programm zur Ausarbeitung von Choroplethenkarten mit welchen man die sta-tistischen Daten in 2-10 Klassen, mit Hilfe von sieben Methoden der Grenzbestimmung, einordnen kann. TESTIR ist ein Programm zur Auswahl der günstigsten Methode für die Klassengrezbestimmung nach dem Kriterium von Jenks und Coulson [5].